## FreeBSD on ARM[v6: C](http://phaq.phunsites.net/?p=1248)ross-Compile Performance Optimization for Poudriere

## Important Announcements on FreeBSD-armv6 packages

While initially writing this article, I had the idea to establish a service where packages can be selected to build for armv6. As of February 2016 this service is now online.

If you just need current FreeBSD packages for armv6, this is the place to visit. Otherwise, keep on reading.

Whilst playing [around with FreeBSD on](http://pkgbuild.phunsites.net) Raspberry Pi, I started to dig into cross-compiling packages.

Well, if you follow the first tutorial you'll surely notice that there is no real speed-gain, because the use of full binary emulation on a x86 host through QEMU. So this is almost as slow as if packages were nat[ively compiled on the Rasp](http://phaq.phunsites.net/2015/08/31/freebsd-on-the-raspi-pt-2-crosscompiling-arm6v-packages-for-freebsd/)berry Pi itself even if done on a multi-cpu Xeon powerhouse.

So let's see how to get an actually performance gain.

First, create a two new jails. The one with the 'x' in the name will be using the host cross-compiler.

 # poudriere jails -c -j fbsd10armv6 -a armv6 -m tar=/build/fbsd10\_2\_release\_armv6.tar -v 10.2-RELEASE # poudriere jails -c -j xfbsd10armv6 -a armv6 -m tar=/build/fbsd10\_2\_release\_armv6.tar -v 10.2-RELEASE

Then get the mount point:

# poudriere jail -l JAILNAME VERSION ARCH METHOD TIMESTAMP PATH fbsd10armv6 10.2-RELEASE arm.armv6 tar 2015-10-08 00:42:48 /build/poudriere/jails/fbsd10armv6 xfbsd10armv6 10.2-RELEASE armv6 tar 2015-10-11 12:47:23 /build/poudriere/jails/xfbsd10armv6

Go to host source directory. Set the export location to your jail's **/usr/obj** directory. Then build the toolchain as shown below.

cd /usr/src mkdir -p /build/poudriere/jails/xfbsd10armv6/usr/obj export MAKEOBJDIRPREFIX=/build/poudriere/jails/xfbsd10armv6/usr/obj make XDEV=arm XDEV\_ARCH=armv6 WITH\_GCC=1 xdev

Once the host cross compiler is built, copy the directory tree **/usr/armv6-freebsd** into the jail.

cp -rpv /usr/armv6-freebsd /build/poudriere/jails/xfbsd10armv6/usr/armv6-freebsd

Ok, now important to know is how poudriere works internally.

Poudriere will clone the jail's base directory into each newly spawned jail off a ZFS snapshot called @clean. In order to have our toolchain show up in the cloned jail, we'll need to create a new @clean snapshot.

However, the old snapshot sho[uld be](http://phaq.phunsites.net/?p=1248) kept as well, just in case.

Here's how to get list of snapshots:

# zfs list -t snapshot NAME USED AVAIL REFER MOUNTPOINT build/poudriere/jails/fbsd10armv6@clean 35K - 210M build/poudriere/jails/xfbsd10armv6@clean 47.5K - 210M -

So, let's rename the snapshot.

zfs rename build/poudriere/jails/xfbsd10armv6@clean build/poudriere/jails/xfbsd10armv6@old\_clean

And now create a new @clean snapshot.

zfs snapshot build/poudriere/jails/xfbsd10armv6@clean

Let's check the snapshots again.

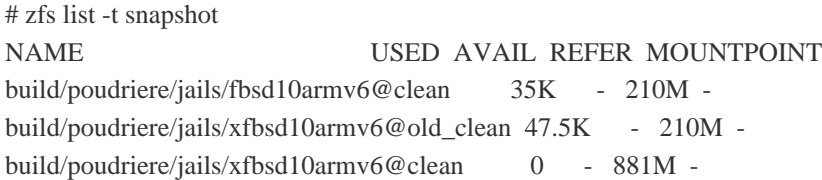

Now create a custom make.conf for the second jail at **/usr/local/etc/poudriere.d/xfbsd10armv6-make.conf**:

CC=/usr/armv6-freebsd/usr/bin/cc CPP=/usr/armv6-freebsd/usr/bin/cpp CXX=/usr/armv6-freebsd/usr/bin/c++ AS=/usr/armv6-freebsd/usr/bin/as NM=/usr/armv6-freebsd/usr/bin/nm RANLIB=/usr/armv6-freebsd/usr/bin/ranlib LD=/usr/armv6-freebsd/usr/bin/ld OBJCOPY=/usr/armv6-freebsd/usr/bin/objcopy SIZE=/usr/armv6-freebsd/usr/bin/size STRIPBIN=/usr/armv6-freebsd/usr/bin/strip

That's it, we're read to see how a the build using the cross-compiler toolchain compares against QEMU.

Here's how I did the compile run:

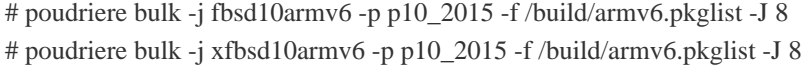

The package lists contains the ports as shown below. Counting in all build dependencies, there's some 42 ports to build in total.

shells/bash editors/vim-lite www/lighttpd www/thttpd ftp/wget ftp/curl lang/perl5.20 net/isc-dhcp43-server net/isc-dhcp43-client net-mgmt/net-snmp net/rsync sysutils/tree security/sudo dns/bind910 www/nginx net/radvd lang/python27

And here's the facts and figures.

SET PORTS JAIL BUILD STATUS QUEUE BUILT FAIL SKIP IGNORE REMAIN TIME LOGS - p10\_2015 fbsd10armv6 2015-10-08\_01h17m51s parallel\_build 42 42 0 0 0 0 13:22:48 /build/poudriere//data/logs/bulk/fbsd10armv6-p10\_2015/2015-10-08\_01h17m51s - p10\_2015 xfbsd10armv6 2015-10-11\_22h07m46s done 42 42 0 0 0 0 02:06:10 /build/poudriere//data/logs/bulk/xfbsd10armv6-p10\_2015/2015-10-11\_22h07m46s

While the first build was done using full binary emulation with QEMU, the second run used the host cross-compiler and was roughly 6 times faster.

Yet, there is still some overhead slowing things down. Most of the tools inside the jails, especially when it comes to shell scripts, libtool, make and some other tools, are still executed through QEMU. Thus some steps like configure will still suffer from a performance impact.

The tests described where carried out on a dual-quad Xeon-backed ESXi VM running FreeBSD 10.2 amd64. I set aside 4 v-cores, 8 GiB of RAM and a dedicated storage on SSD. Poudriere was configured to make use of "tmpfs" in order to get around possible I/O limits as well as ccache to reuse previously compiled files.